## **Control the Digital Output I/O Tags (DO) (HI/Monitoring and Controlling of D2000 System Objects/Old Control Windows)**

Controlling digital output I/O Tags (DO)

## **!!! OLD CONTROL WINDOWS !!!**

Clicking a graphic object with an I/O Tag of Digital Output type (DO) connected to control (the user has insufficient access rights) opens the following control window.

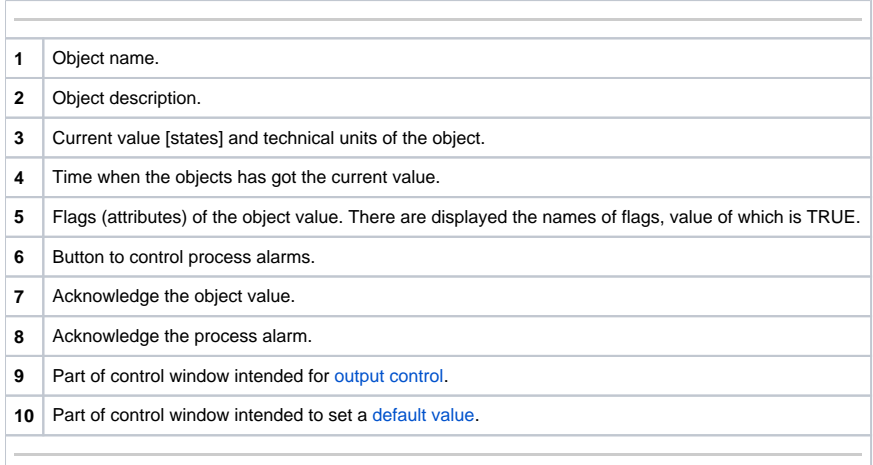

## <span id="page-0-1"></span>Default value of digital output I/O Tags (DO)

Checking the **Use default value** checkbox allows to use a default value. Control window will be enhanced with the controls that allows to control a default value. I/O Tag value can be replaced with a value of another object (so-called control object) or set manually by operator of process [D2000 HI](https://doc.ipesoft.com/display/D2DOCV11EN/D2000+HI+-+Human+Interface) in the following part of control window.

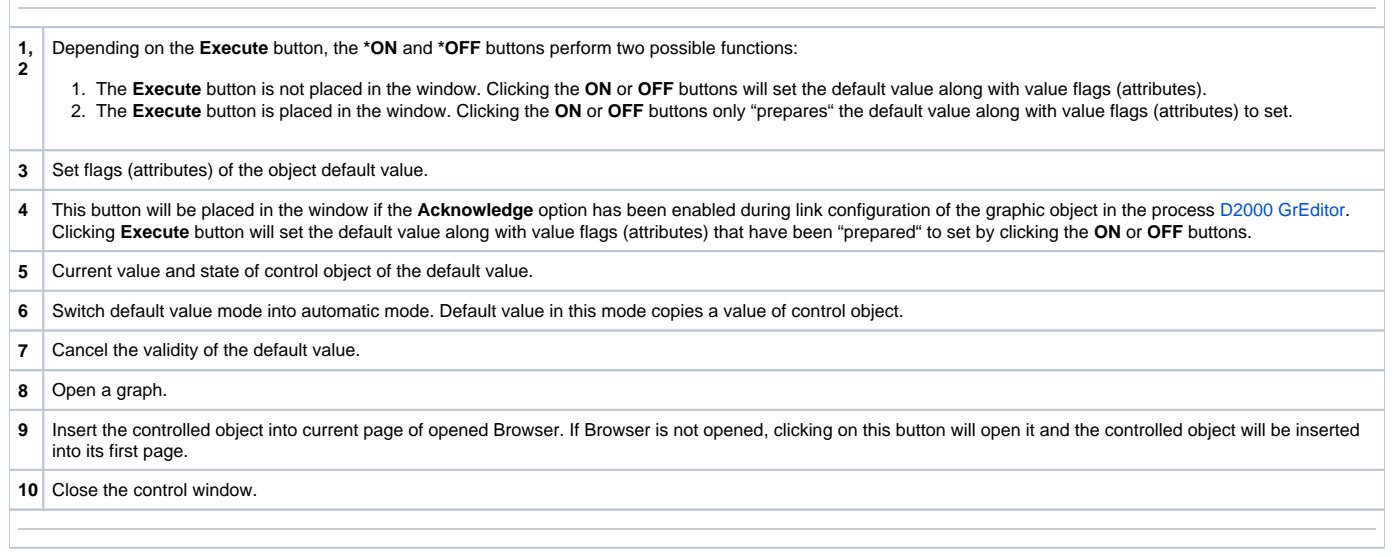

## **Note**

<span id="page-0-0"></span>\* Captions of the **ON** and **OFF** buttons depend on the object definition (status text that is assigned to object). If a status text is not assigned to the given object, the button captions depend on the system text configuration. Default button captions are shown in the figure.

Value of digital output can be controlled by a value of another object (so-called control object) or it can be set manually by operator of process [D2000 HI](https://doc.ipesoft.com/display/D2DOCV11EN/D2000+HI+-+Human+Interface) in the following part of control window.

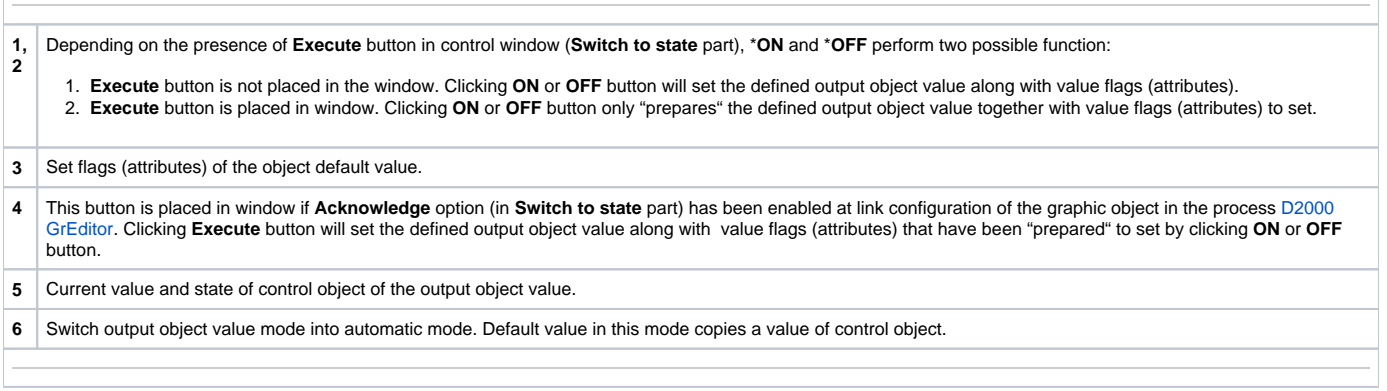

**Note** 

\* **ON** and **OFF** button captions depend on the object definition (status text that is assigned to object). If a status text is not assigned to the given object, the button captions depend on the system text configuration. Default button captions are shown in the figure.